## *Go to this website:*

<https://www.concentra.com/occupational-health/telemedicine/>

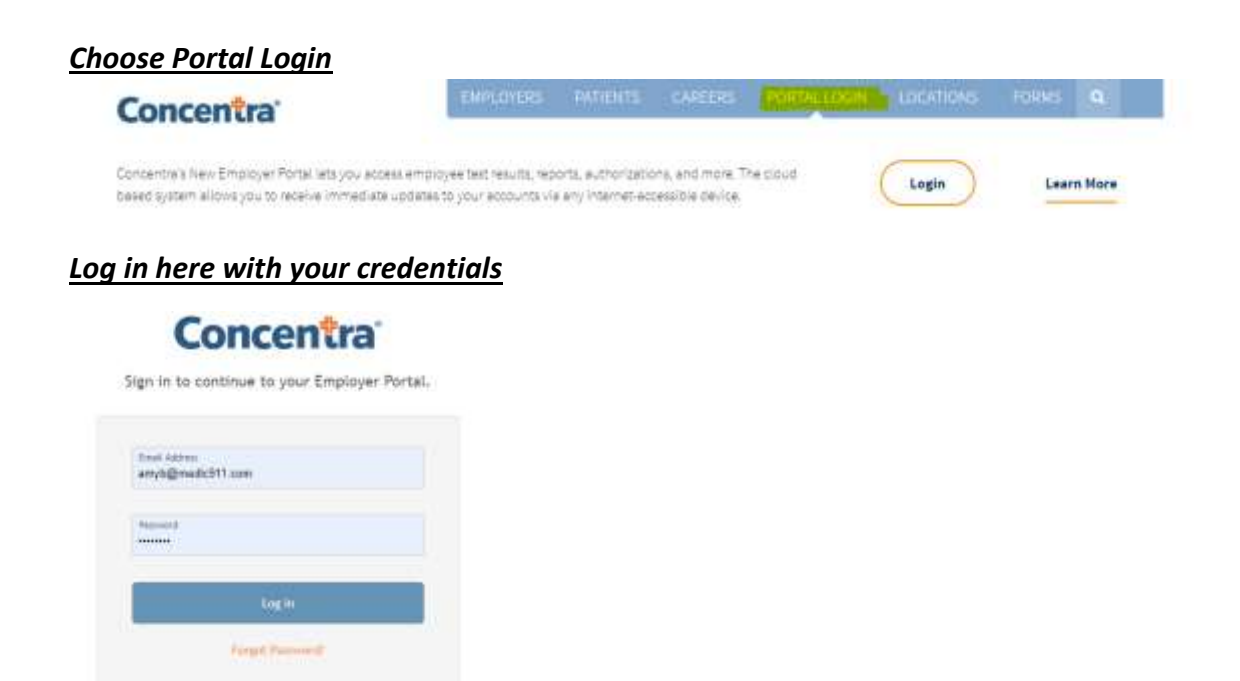

## *Once logged in choose New Authorization*

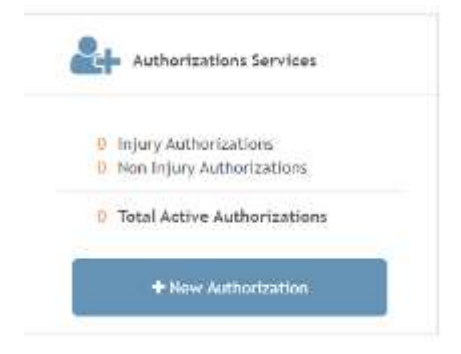

## *This screen will come up*

## **Location Info**

Employer: City of Charlotte-Injury Care

In which geographic area will the patient be treated?

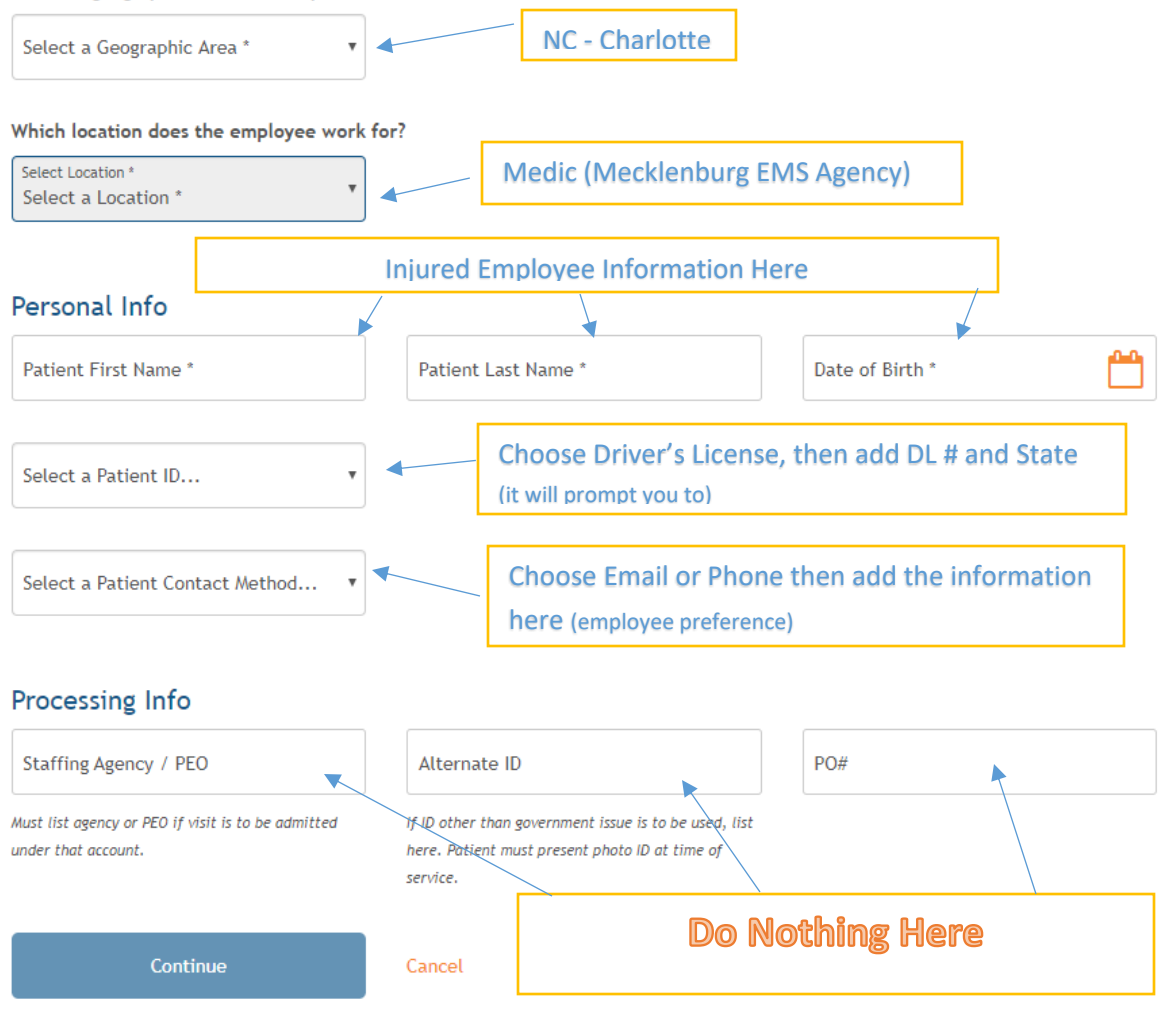

*Submit by hitting continue and the form will be submitted to Concentra.* 

*The employee can then log into the portal and have their visit.*